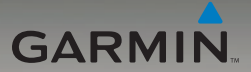

# nüvi® série 205 Manual de Início Rápido

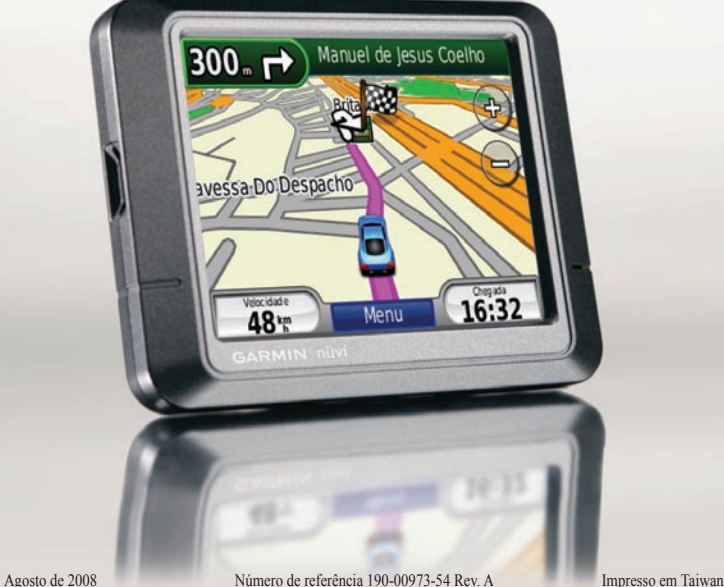

## **O seu nüvi**

Consulte o guia *Informações Importantes de Segurança e do Produto* na embalagem do produto quanto a avisos relativos ao produto e outras informações importantes.

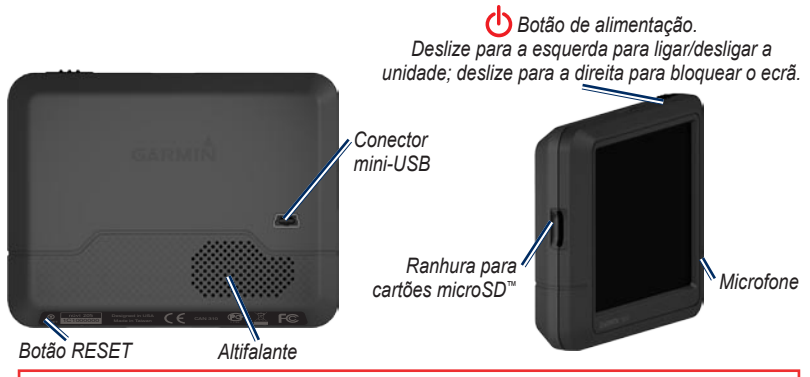

**Aviso:** Este produto contém uma bateria de iões de lítio. Para evitar danos, retire a unidade do veículo quando sair ou guarde-a afastada da luz solar directa.

Antes de montar o nüvi, consulte o guia *Informações Importantes de Segurança e do Produto* para obter informações acerca da legislação relativa à montagem em pára-brisas.

Garmin® e nüvi® são marcas comerciais da Garmin Ltd. ou das suas subsidiárias, registadas nos Estados Unidos e noutros países. Garmin Lock™ é uma marca comercial da Garmin Ltd. ou das suas subsidiárias. Estas marcas não podem ser utilizadas sem a autorização expressa da Garmin. A marca e logótipos Bluetooth® são propriedade da Bluetooth SIG, Inc., sendo utilizadas pela Garmin sob licença. Windows® é uma marca comercial registada da Microsoft Corporation nos Estados Unidos e/ou em outros países. Mac® é uma marca registada da Apple Computer, Inc. microSD™ é uma marca comercial da SD Card Association.

## **Passo 1: Montar o nüvi**

- 1. Ligue o cabo de alimentação em veículo à parte posterior do nüvi.
- 2. Fixe o suporte no braço da ventosa.
- 3. Limpe e seque o pára-brisas e a ventosa com um pano sem fibras. Retire a película de plástico da ventosa. Posicione a ventosa no pára-brisas.
- 4. Empurre a patilha para trás, em direcção ao pára-brisas.
- 5. Coloque a base do nüvi no suporte.
- 6. Incline o nüvi para trás até ouvir um estalido.
- 7. Ligue a outra extremidade do cabo numa tomada de alimentação no seu veículo. A unidade deverá activar-se automaticamente, se tanto ela como o veículo estiverem ligados.
- 8. Se estiver a utilizar um receptor de trânsito na Europa, ligue a antena externa ao receptor e fixe ao pára-brisas utilizando as ventosas. (Os receptores de trânsito são incluídos com algumas embalagens do nüvi série 205.)

#### **Passo 2: Configurar o nüvi**

*Ventosa Suporte Cabo de*

*alimentação do nüvi*

Para ligar o nüvi, faça deslizar o botão de **Alimentação** para a esquerda. Siga as instruções no ecrã. Para desligar o nüvi, faça deslizar o botão de **Alimentação** para a esquerda.

#### **Passo 3: Adquirir satélites**

- 1. Dirija-se para uma área aberta, afastada de edifícios altos e árvores.
- 2. Ligue o nüvi.

A aquisição de sinais de satélite pode demorar alguns minutos. As barras  $\Box$  indicam a potência do satélite. Quando pelo menos uma barra estiver verde, o nüvi adquiriu sinais de satélite. Pode então seleccionar um destino e navegar até ele.

## **Passo 4: Utilizar o nüvi**

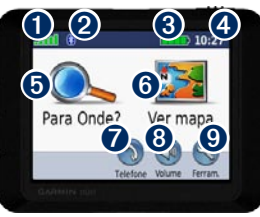

**O** Força do sinal de satélite GPS.<br> **2** Estado da tecnología Bluetooth Estado da tecnologia Bluetooth® (disponível no nüvi 215, 265 e 275.)

Estado da bateria.<br> **4** Hora actual Toque ➍ Hora actual. Toque para mudar as definições de hora.

**S** Toque para encontrar um destino. Toque para ver o mapa.

 $\bullet$  Toque para efectuar uma chamada quando estiver [ligado a um telemóvel](http://www.garmin.com/bluetooth)  [compatível](http://www.garmin.com/bluetooth).

- **S** Toque para ajustar o volume.
	- Toque para utilizar as ferramentas (por exemplo, o leitor de multimédia, definições ou a Ajuda).

#### **Modos de carregamento do nüvi**

- Ligue o cabo de alimentação em veículo. •
- Ligue um adaptador CA (acessório opcional). •
- Ligue um cabo USB (incluído em algumas •embalagens do nüvi série 205).

#### **Encontrar Pontos de Interesse**

- 1. Toque em **Para Onde?** > **Pontos de interesse**.
- 2. Seleccione uma categoria e uma subcategoria.
- 3. Seleccione um destino e toque em **Siga!**

Para introduzir as letras constantes do nome, toque em **Para Onde?** > **Pontos de interesse** > **Introduzir Nome**.

Para pesquisar numa área diferente, toque em **Para Onde?** > **Perto de**.

 *Manual de Início Rápido do nüvi série 205*

## **Seguir a sua rota**

A sua rota é assinalada com uma linha magenta. Durante a viagem, o nüvi orienta-o até ao destino, fornecendo instruções sonoras e apresentando setas no mapa e direcções no topo do mapa. Ao desviar-se do seu trajecto original, o nüvi recalculará a rota e fornecerá as instruções para a nova rota.

- Poderá surgir um ícone de limite de velocidade ao viajar em auto-estradas.
- Toque e arraste o mapa para ver uma área diferente.
- Toque em  $\bigoplus$  para aumentar o tamanho e  $em \fbox{}=$  para diminuir o tamanho.
- Toque em **Menu** para voltar à página Menu. •

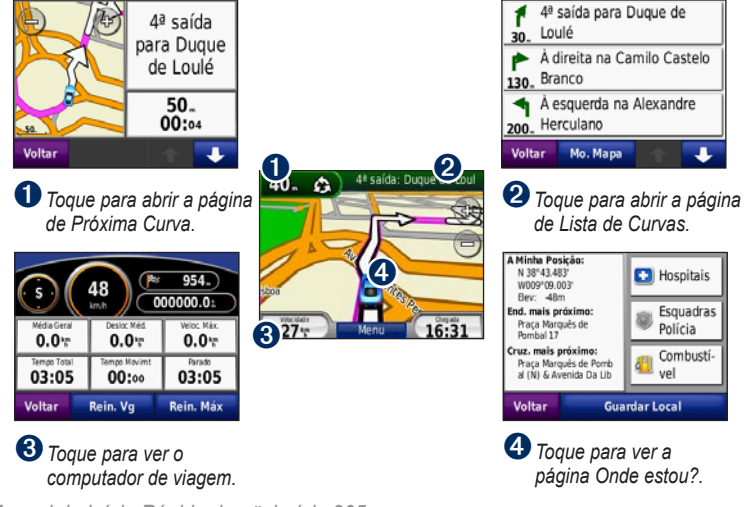

## **Adicionar uma paragem**

- 1. Durante a navegação de uma rota, toque em **Menu > Para Onde?**.
- 2. Procure uma paragem extra.
- 3. Toque em **Siga!**
- 4. Toque em **Adicionar como ponto viário** para adicionar esta paragem antes do seu destino. Toque em **Definir como novo Destino** para seleccionar este local como destino final.

## **Fazer um desvio**

- 1. Durante a navegação de uma rota, toque em **Menu**.
- 2. Toque em **Desvio**.

#### **Utilizar a navegação por imagens**

É possível carregar fotografias com informação de localização no nüvi ou cartão microSD e criar rotas para as mesmas. Visite <http://connect.garmin.com/photos> para obter mais informação.

1. Toque em **Para Onde?** > **Favoritos** > **Fotos do Panoramio**. São apresentadas as fotografias guardadas no nüvi ou cartão microSD.

- 2. Seleccione uma fotografia Panoramio.
- 3. Toque em **Siga!** para navegar em direcção a esse local. Toque em **Mapa** para ver o local no mapa.

#### **Utilizar o receptor FM de trânsito TMC**

O receptor FM de trânsito TMC é incluído em algumas embalagens do nüvi série 205. Se o nüvi se encontrar ligado ao receptor de trânsito e à alimentação do veículo e se se encontrar numa área abrangida pela cobertura, pode receber informações relativas a trânsito. Visite [www.garmin.com/traffi](www.garmin.com/traffic)c ou <www.garmin.com> para obter mais informação.

Durante a recepção de informação de trânsito, é apresentado um ícone de trânsito  $\rightarrow$  no campo superior esquerdo da página de Mapa. O ícone de trânsito muda de cor para indicar a gravidade das condições de trânsito na sua rota ou na estrada em que conduz actualmente.

Na América do Norte, se a embalagem incluir um receptor de trânsito, poderá receber anúncios e cupões com informação relevantes sobre locais. Toque no anúncio no ecrã para

 *Manual de Início Rápido do nüvi série 205*

procurar o local mais próximo desse anúncio. Consulte o manual do utilizador para mais detalhes.

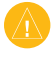

**ATENCÃO:** Não tente anotar o código do cupão durante a condução.

#### **Evitar trânsito na sua rota**

- 1. Na página de Mapa, toque no ícone de trânsito.
- 2. Toque em **Trânsito na rota**.
- 3. Toque nas setas para visualizar outros atrasos de trânsito na rota, se necessário
- 4. Toque em **Evitar** de modo a evitar o atraso.

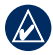

**Nota:** é necessário activar a subscrição incluída com o receptor FM de trânsito (se incluída). Depois do nüvi ter adquirido sinais de satélite, a subscrição activa-se automaticamente, enquanto recebe sinais de trânsito a partir do fornecedor de serviços pagos.

#### **Utilizar as funcionalidades mãos livres**

A tecnologia sem fios Bluetooth está disponível no nüvi 215, 265 e 275.

As funcionalidades mãos livres encontram-se disponíveis apenas se o nüvi e um telemóvel integrarem a tecnologia sem fios Bluetooth. Dependendo do seu telefone, algumas funcionalidades de mãos livres não estarão disponíveis no nüvi. Para utilizar as funções de mãos livres, tem de emparelhar o seu telemóvel e o nüvi.

#### **Emparelhar o telefone**

- 1. Certifique-se de que o seu telemóvel é compatível com o nüvi ([www.garmin.](www.garmin.com/bluetooth) [com/bluetooth](www.garmin.com/bluetooth)).
- 2. A partir da página de Menu, toque em **Ferramentas** > **Definições** > **Bluetooth**. Toque no botão sob **Ligações**.
- 3. Seleccione **Adicionar Dispositivo**.
- 4. Active o componente Bluetooth do telefone e o modo Encontrar-me/Descoberta/Visível (Find Me/Discoverable/Visible). Poderá encontrá-los nos menus Bluetooth Ligações ou Mãos Livres (Bluetooth, Connections, Hands-free).
- 5. Seleccione **OK** no nüvi.
- 6. Seleccione o seu telefone e toque em **OK**.

7. Introduza o código PIN de Bluetooth (**1234**) do nüvi no telefone.

## **Marcar um número**

- 1. Seleccione **Telefone** > **Marcar**.
- 2. Introduza o número e seleccione **Marcar**.
- 3. Para terminar a chamada, toque em  $\mathcal{D}$  > **Terminar chamada**.

## **Receber uma chamada**

Quando recebe uma chamada, é aberta a janela Chamada a Chegar. Toque em **Responder** para atender a chamada. Toque em **Ignorar** para ignorar a chamada e parar o toque do telefone.

#### **Transferir ficheiros para o nüvi**

- 1. Insira um cartão microSD (opcional).
- 2. Ligue o cabo USB (incluído em algumas embalagens do nüvi série 205).
- 3. Transfira ficheiros para o nüvi.
- 4. Ejecte e desligue o cabo USB.

## **Bloquear o nüvi**

1. Certifique-se de que se encontra na posição de segurança e de que a unidade está a receber sinais de satélite.

- 2. Toque em **Ferramentas** > **Definições** > **Segurança**.
- 3. Toque no botão sob **Garmin Lock**.
- 4. Introduza um PIN de quatro dígitos.
- 5. Toque em **Definir**.

## **Repor o nüvi**

Se o nüvi não reagir, desligue e volte a ligar. Se este procedimento não solucionar o problema, reponha o nüvi. Mantenha sob pressão o botão **RESET** durante vários segundos.

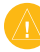

**Atenção:** Não reponha o nüvi com uma esferográfica ou outro objecto afiado, pois poderá causar danos à unidade ou bateria.

## **Informações adicionais**

Para obter mais informações acerca do nüvi, seleccione **Ferramentas** > **Ajuda**. Pode transferir a versão mais recente do manual do utilizador a partir de <www.garmin.com>. Para obter mais informação acerca de acessórios, consulte <http://buy.garmin.com>ou contacte o seu representante Garmin.